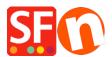

Kennisbank > Belastingen / Verzendkosten > I need to display Shipping Charges for Each Product - how do I do this?

## I need to display Shipping Charges for Each Product - how do I do this?

Elenor A. - 2021-12-08 - Belastingen / Verzendkosten

- Open your shop in ShopFactory
- Click -> Central dropdown -> Shipping charges
- Click on the box "show shipping charges for product"

| Shipping Settir | ngs                                                                                                    |     |       |      |  |       |                  |                  | × |
|-----------------|----------------------------------------------------------------------------------------------------|-----|-------|------|--|-------|------------------|------------------|---|
| 3               | <ul> <li>'Enter my own shipping charges'</li> <li>This is the most powerful shipping category. You can charge shipping costs depending on where you ship to as well as on product weight, price or quantity. You can also specify handling costs or maximum box weights or set shipping charges on a per product level.</li> <li>Simply create and activate ALL the shipping methods you want to offer on this page, then click on 'Next'.</li> </ul> |     |       |      |  |       |                  | rell             |   |
| How do you      | charge shipping                                                                                                    |     |       |      |  | 101 . |                  |                  |   |
| O Free Shi      | ipping                                                                                                    |     |       |      |  |       |                  |                  |   |
| One pric        | ce for all                                                                                                    |     | A\$ ( | 0.00 |  |       |                  |                  |   |
| Enter my        | y own shipping charges                                                                                                    |     |       |      |  |       |                  |                  |   |
| O Use a pr      | rovider                                                                                                    |     |       |      |  |       | Show shipping ch | arge for product |   |
| Shipping m      | ethod                                                                                                    |     |       |      |  |       |                  |                  |   |
| Express         |                                                                                                    |     |       |      |  |       |                  |                  |   |
| Collect in      | store                                                                                                    |     |       |      |  |       |                  |                  |   |
| Economy         | <i>,</i>                                                                                                    |     |       |      |  |       |                  |                  |   |
| Pickup in       | store                                                                                                    |     |       |      |  |       |                  |                  |   |
| L               |                                                                                                    | + / | ø     | ж    |  |       |                  |                  |   |
|                 |                                                                                                    |     |       | Back |  | Next  | Cancel           | Help             | ) |

- Now your Product will display a Shipping Charges Link like the example below

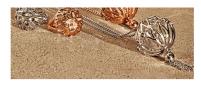

|    | A product 1<br>This is a short description. | s2.50<br>ex Shipping                         | More details |
|----|---------------------------------------------|----------------------------------------------|--------------|
| 66 | A product 2<br>This is a short description. | On special Reduced 43-56 s2.85<br>ex.Shiping | More details |
|    | A product 3<br>This is a short description. | \$2.67<br>ex.Shipping                        | More details |